# Relatório Técnico de Atividade de Pesquisa

# SPRINT 57 - Atualizar Minhas Informações Pessoais

#### **OBJETIVO**

Descrever o processo de análise e indicar a melhor alternativa para implantação da USER STORY "**Eu como SETIC , preciso que o Sauron informe ao usuário que ele está bloqueado no AD**".

#### JUSTIFICATIVA

Após realização de diversas reuniões com o time da Infra, o time de desenvolvimento identificou que as consultas atualmente utilizadas pela aplicação Sistema de Autenticação do Estado de Rondônia - SAURON, em determinados cenários, estão retornando um valor inesperado, impossibilitando o gerenciamento automatizado do grupo de usuários **desabilitados** do Diretorio de Usuários (AD).

#### RESULTADOS ESPERADOS

- 1. Relatório contendo a análise da causa-raiz do problema relacionado ao retorno do valor inesperado.
- 2. Breve explicação sobre a utilização de Diretórios de Usuários (AD).
- 3. Análise das propriedades do AD que atendam nossa demanda.
- 4. Análise da Documentação da Biblioteca Novell.
- 5. Análise da Documentação da Biblioteca DirectoryServices.

#### ENVOLVIDOS

- · Gabriel Fernandes (Scrum Master)
- · Maria Luiza (Product Owner)
- · Guardiões da Galáxia (DEV Team)

# GLOSSÁRIO

- · AD Active DIrectory é uma implementação de serviço de diretório no protocolo LDAP.
- · LDAP Lightweight Directory Access Protocol é um protocolo de aplicação de serviços de informação de diretório distribuído sobre uma rede de Protocolo da Internet.
- · ADAM Active DIrectory Application Mode uma aplicação que estende as utilizações do LDAP, também chamada de AD LDS.
- · NOVELL empresa de TI que possui uma biblioteca para consumo dos dados do AD via LDAP em C#.

# PREMISSAS

- 1. O Serviço de Diretório de Usuários (AD), apesar de ser parte da SETIC, é gerenciado pelo time de Infraestrutura de TI.
- 2. O AD é responsável pelo acesso de todos os usuários que estão na hierarquia da SETIC.
- 3. Qualquer informação de acesso e usuário deve ser obtida a partir deste Serviço.

# ACTIVE DIRECTORY

### **DEFINIÇÃO**

O Active Directory (AD) é uma ferramenta de gerenciamento de usuários de rede, denominada serviço de diretório. Um diretório nada mais é do que um banco de dados contendo informações dos usuários de uma organização, tais como nome, login, senha, cargo, perfil e etc.

O AD é implementado em protocolo LDAP (Lightweight Directory Access Protocol), que, traduzido ao pé da letra, significa: Protocolo Leve de Acesso a Diretório. Trata-se de um protocolo livre que é conhecido como o padrão do mercado para gerenciamento de informações de diretório distribuído sobre uma rede de Protocolo da Internet (IP).

Através da implementação de serviço LDAP, o Active Directory permite o uso de um único diretório para controle de acesso a todos sistemas e serviços dentro de uma rede corporativa. Isso significa que o colaborador de uma empresa não precisa criar um usuário e senha para cada sistema que tiver acesso, e sim utilizar seu usuário e senhas únicos(as).

#### **PROPRIEDADES RELEVANTES**

Para a atender a demanda, serão analisadas as propriedades relacionadas com a habilitação/desabilitação da conta do usuário do AD.

- · ms-DS-User-Account-Disabled
	- o Descrição: Indica se uma conta está desativada ou ativada.
	- o Nome LDAP: msDS-UserAccountDisabled
	- o Retorno: Booleano
		- true Desativado
		- § false Ativado
	- o Implementação Somente ADAM
- · User-Account-Control
	- o Descrição: Sinalizadores que controlam o comportamento da conta do usuário.
	- o Nome LDAP: userAccountControl
	- o Retorno: 4bytes (HEX)
		- § 0x00000002 ADS\_UF\_ACCOUNTDISABLE conta desativada.
		- § 0x00000010 ADS\_UF\_LOCKOUT conta bloqueada
		- § 0x00000200 ADS\_UF\_NORMAL\_ACCOUNT conta normal
		- § 0x00800000 ADS\_UF\_PASSWORD\_EXPIRED senha expirada

o Implementação - Windows 2000 , 2003 (R2), 2008 (R2) e 2012

## BIBLIOTECAS AUXILIARES

#### **NOVELL**

A propriedade "user-AccountControl" é suportada pela biblioteca NOVELL ( <https://www.novell.com/documentation/idm35drivers/ad/data/bp8d4f4.html> ), não sendo necessárias alterações na estrutura atual de código. Quanto a propriedade "ms-Ds-UserAccountDisabled", a documentação da Biblioteca orienta o pareamento da informação fornecida pela primeira propriedade para obter o valor desejado ( <https://www.novell.com/coolsolutions/trench/8558.html> )

#### **DIRECTORY SERVICES**

A propriedade "user-AccountControl" é suportada pela biblioteca Directory Services ( [https://support.microsoft.com/pt-br/help/305144/how-to-use-useraccountcontrol-to](https://support.microsoft.com/pt-br/help/305144/how-to-use-useraccountcontrol-to-manipulate-user-account-properties)[manipulate-user-account-properties](https://support.microsoft.com/pt-br/help/305144/how-to-use-useraccountcontrol-to-manipulate-user-account-properties) ) não sendo necessárias alterações na estrutura atual de código.

## PROPOSTAS

A seguir são descritas duas abordagens possíveis para a implantação, sendo destacadas quais as ações associadas são necessárias para a implantação da User Story, seguidas de um estudo da complexidade envolvida com o processo de desenvolvimento de cada uma dessas ações. Os valores de complexidade foram atribuídos após reunião entre os participantes.

### **1.UTILIZAÇÃO DO SERVIÇO ADAM**

- · AÇÕES ASSOCIADAS
	- o Alinhamento com a equipe de Infraestrutura de TI (1 Ponto CADA)
	- o Análise da Viabilidade de Implantação por parte da Infra (2 Pontos INFRA)
	- o Instalação, Configuração e Disponibilização (se viável) (3 Pontos INFRA)
	- o Pareamento no Código (1 Ponto DEV)
	- o Testes realizados (1 Ponto DEV)
- · COMPLEXIDADE constante para cada questão adicionada. Considerando C(n) = (**Σ** P\_INFRA + **Σ** P\_DEV) = 9 pontos de complexidade, sendo 6

# pontos para a equipe de Infraestrutura de TI e 3 pontos para a equipe DEV.

#### **2.UTILIZAÇÃO DA PROPRIEDADE USER-ACCOUNTCONTROL**

- · AÇÕES ASSOCIADAS
	- o Alinhamento com a equipe de Infraestrutura de TI (1 Ponto CADA)
	- o Identificação dos Cenários para Calculo Binário ( 1 Ponto CADA)
	- o Pareamento no Código (1 Ponto DEV)
	- o Calculo do valor pareado de acordo com cenários (3 Pontos DEV)
	- o Testes realizados (1 Ponto DEV)

· COMPLEXIDADE - constante para cada questão adicionada. Considerando C(n) = (**Σ** P\_INFRA + **Σ** P\_DEV) = 9 pontos de complexidade, sendo 2 pontos para a equipe de Infraestrutura de TI e 7 pontos para a equipe DEV.

## EXEMPLO

Para exemplificar o calculo binário da propriedade **"user-AccountControl"**, realizaremos o calculo para dois usuários do nosso AD, comparando os resultados com a tabela em anexo, no fim deste documento. Para este experimento utilizaremos a aplicação Microsoft ADExplorer com as credenciais da aplicação Sauron, como demonstrado a seguir:

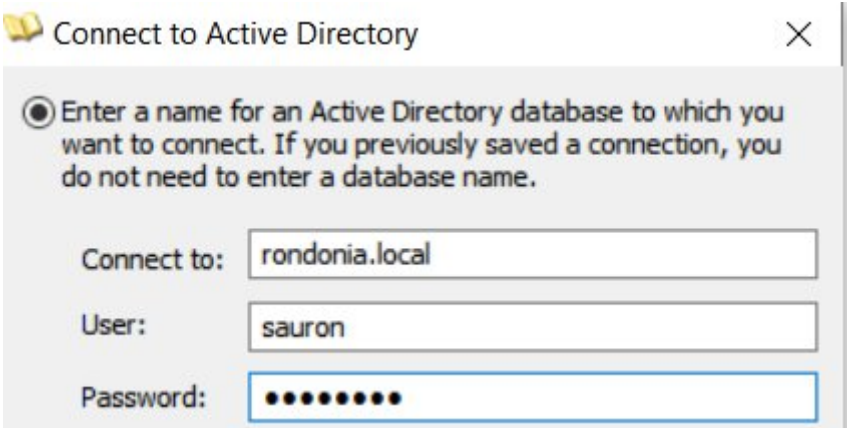

#### EXEMPLO 1

- o Usuário: Pedro Henrique de Andrade Gomes
- o userAccountControl: 66048

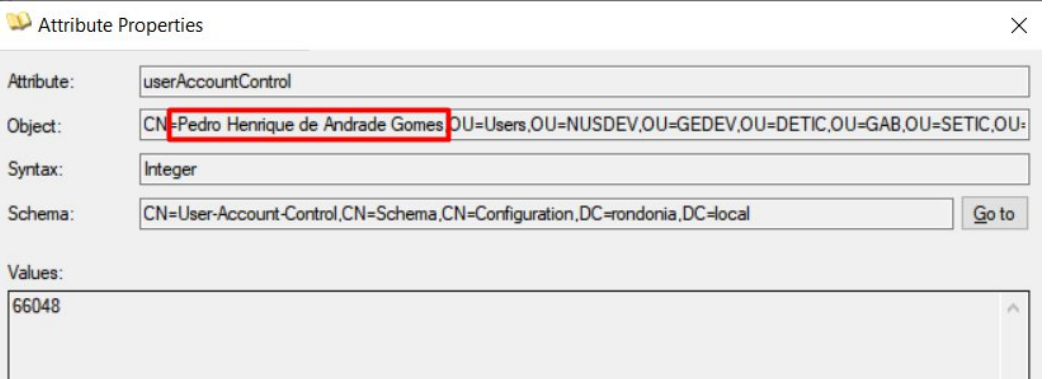

- EXEMPLO 2
	- o Usuário: Raaby Liandry de Souza Teixeira
	- o userAccountControl: 512

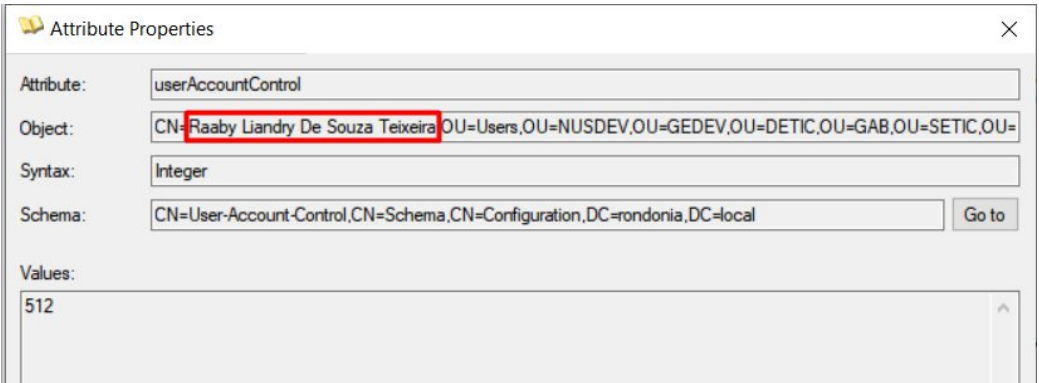

Para o Exemplo 1, onde o valor obtido foi 66048, ao calcularmos as propriedades do usuário a partir da tabela presente no anexo 1, temos:

```
NORMAL ACCOUNT (512) + DONT EXPIRE PASSWORD (65536) = 66048
```
Logo, o usuário possui uma conta normal, com a opção de não expiração de senha ativada.

Para o exemplo 2, onde o valor obtido é 512 temos:

```
NORMAL_ACCOUNT (512)
```
Sabendo que a propriedade ACCOUNTDISABLE (2) logo, ao subtrair 2 da propriedade se subtrairmos apenas valores que são potências de 2, do maior para o menor possível e chegarmos no valor 0, então o usuário possui uma conta desativada.

Um exemplo para consolidação é o exemplo a seguir:

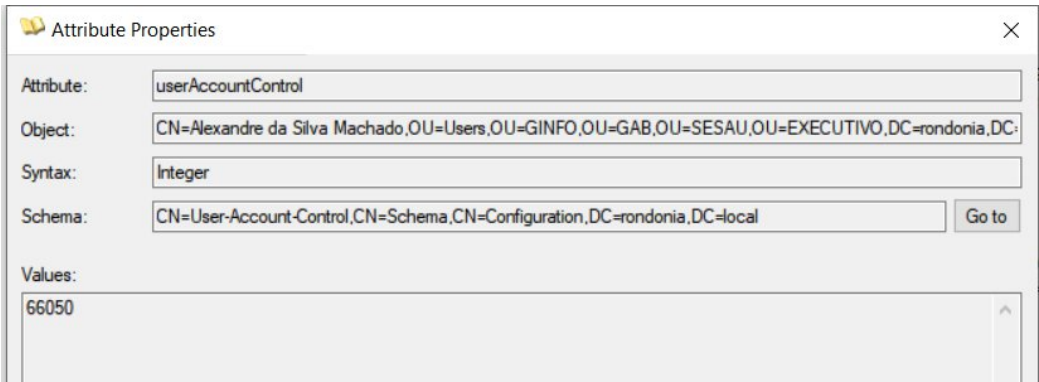

Para o usuário em questão temos o valor 66050.

```
1º passo - subtraímos 2^{\wedge} 16 ( DONT_EXPIRE_PASSWORD (65536)) = 514
2<sup>o</sup> passo - subtraímos 2<sup>o</sup>9 ( NORMAL ACCOUNT (512) ) = 2
3<sup>o</sup> passo - subtraímos 2<sup>o</sup>1 (\angle ACCOUNTDISABLE (2) ) = 0
Logo, temos certeza que a conta do usuário está desabilitada.
```
#### RESULTADOS

Na Tabela 1 é apresentado um comparativo entre as alternativas propostas para a resolução da User Story em questão. Para cada opção é considerado os pontos de

complexidade para o time de desenvolvedores e para o time de infraestrutura de TI. São levados em conta quatro diferentes aspectos descritos a seguir:

- · **Complexidade Técnica** dificuldade para entendimento, elucidação e implantação da solução proposta em linhas de código.
- · **Configuração** dificuldade de implantação da solução por parte da equipe de infraestrutura de TI.
- · **Sustentabilidade** dificuldade de garantia de qualidade e manutenção da solução como um todo.
- · **Responsabilidade** quantidade de responsabilidade herdada pela aplicação (Sauron).

Tabela 1. Comparativo da complexidade ( C(n) ), pontos fortes e fracos das opções analisadas.

| ΟP | C(n)           | <b>PONTOS FORTES</b>     | <b>PONTOS FRACOS</b>     |
|----|----------------|--------------------------|--------------------------|
|    | $DEV - 3$      | complexidade técnica (-) | configuração (+)         |
|    | $INFRA - 6$    | sustentabilidade (+)     |                          |
|    |                | responsabilidade (-)     |                          |
|    | <b>DEV - 7</b> | configuração (-)         | complexidade técnica (+) |
|    | $INFRA - 2$    |                          | sustentabilidade (-)     |
|    |                |                          | responsabilidade (+)     |

# CONCLUSÃO

Após análise da documentação das bibliotecas e serviços, foi identificado que a propriedade "ms-DS-User-Account-Disabled " não retorna nenhum valor pois necessita da ativação do serviço ADAM, atualmente indisponível. Será verificado junto a equipe de Infraestrutura de TI a viabilidade da ativação deste serviço a partir da disponibilização do AD LDM (ADAM) e, caso negado, faremos o pareamento da propriedade "User-Account-Control".

# REFERÊNCIAS

- PORTAL GSTI <https://www.portalgsti.com.br/active-directory/sobre/>
- ms-UserAccountControl [https://support.microsoft.com/pt-br/help/305144/how-to](https://support.microsoft.com/pt-br/help/305144/how-to-use-useraccountcontrol-to-manipulate-user-account-properties)[use-useraccountcontrol-to-manipulate-user-account-properties](https://support.microsoft.com/pt-br/help/305144/how-to-use-useraccountcontrol-to-manipulate-user-account-properties)
- · ADAM <https://www.microsoft.com/pt-br/download/details.aspx?id=4201>
- · Exemplo utilização sem ADAM [https://community.idera.com/database](https://community.idera.com/database-tools/powershell/ask_the_experts/f/active_directory__powershell_remoting-9/3565/how-do-i-display-the-msds-useraccountdisabled-attribute)[tools/powershell/ask\\_the\\_experts/f/active\\_directory\\_\\_powershell\\_remoting-](https://community.idera.com/database-tools/powershell/ask_the_experts/f/active_directory__powershell_remoting-9/3565/how-do-i-display-the-msds-useraccountdisabled-attribute)[9/3565/how-do-i-display-the-msds-useraccountdisabled-attribute](https://community.idera.com/database-tools/powershell/ask_the_experts/f/active_directory__powershell_remoting-9/3565/how-do-i-display-the-msds-useraccountdisabled-attribute)
- · Calculo ms-UserAccountControl [https://social.technet.microsoft.com/Forums/ie/en-US/7ff0fb2f-0cd1-44a9-b172-](https://social.technet.microsoft.com/Forums/ie/en-US/7ff0fb2f-0cd1-44a9-b172-7abd196ee617/account-disabled-attribute-question?forum=winserverDS) [7abd196ee617/account-disabled-attribute-question?forum=winserverDS](https://social.technet.microsoft.com/Forums/ie/en-US/7ff0fb2f-0cd1-44a9-b172-7abd196ee617/account-disabled-attribute-question?forum=winserverDS)

### APÊNDICE 1 - TABELA DE CONVERSÃO DA PROPRIEDADE "USER-ACCOUNTCONTROL"

Tabela 1. Relação dos Valores em HEX e Decimal

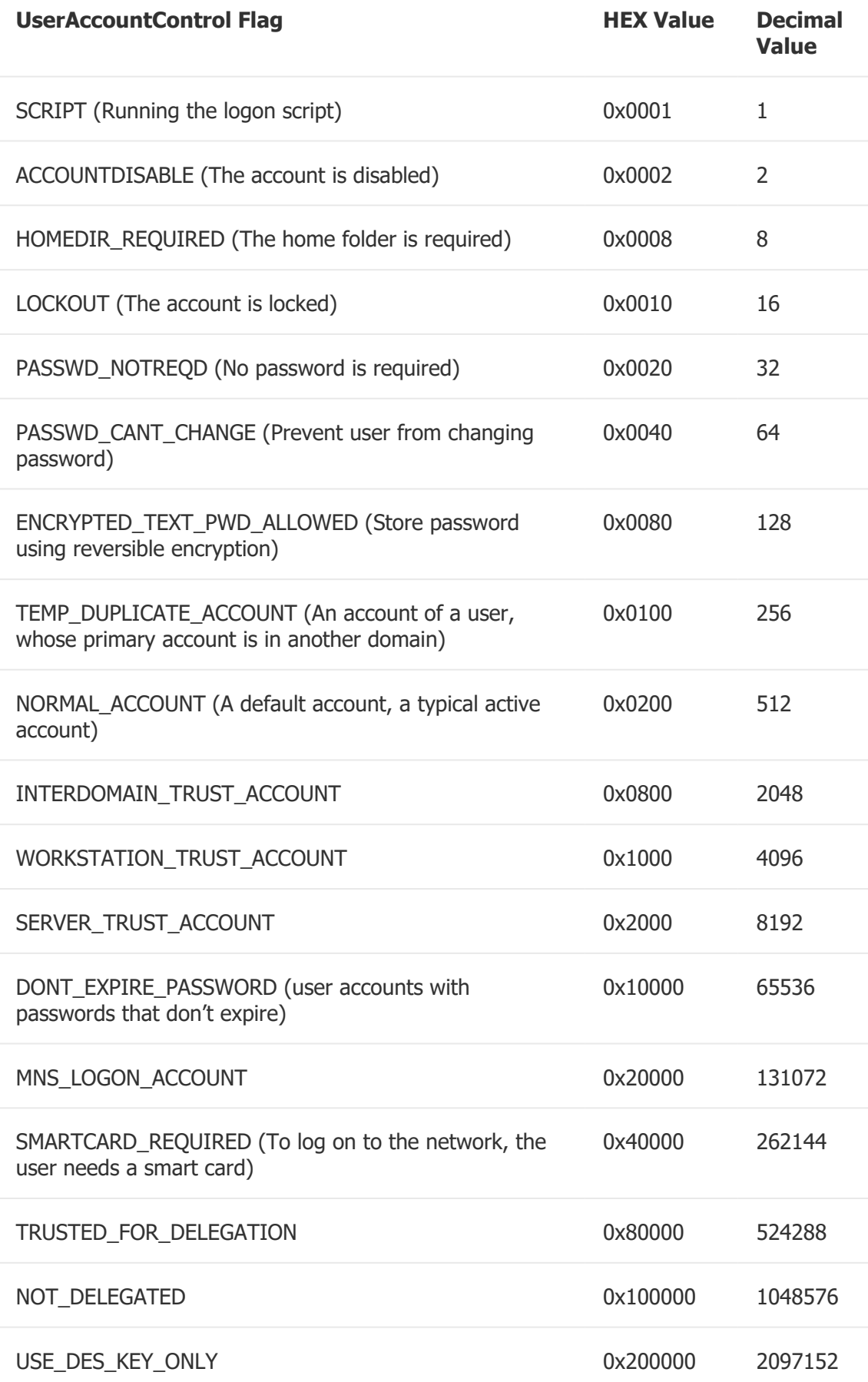

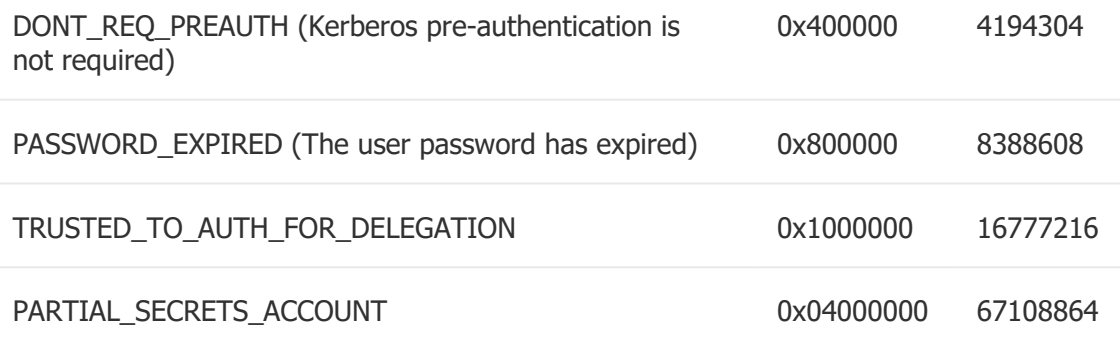